2025/06/04 00:24 1/1 Fix Silverlight crash

## Fix Silverlight crash

- 1. Click Start, select Run.
- 2. Type SERVICES.MSC
- 3. Press ENTER.
- 4. The Services program shall initiate a list of all the services, both running and stopped. Scroll down to see the status of **Tablet PC Input Service**.
- 5. If it is stopped please right click it, select **Properties**. In the new dialog, select Startup Type as Automatic. Then click **Start | OK | Close**. This shall fix Silverlight crashing issue.

From:

https://wiki.condrau.com/ - Bernard's Wiki

Permanent link:

https://wiki.condrau.com/outd-7:silverlight

Last update: **2013/12/15 17:32** 

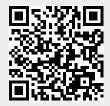